# **Certification BIO**

#### **Objectif**

Gérer la certification BIO au niveau des articles et des Tiers. Incidence sur les déclarations FranceAgriMer.

Il est nécessaire de créer des **articles BIO** qui s'organiseront, au sein de l'**arbre des articles** :

- 1. Soit dans un **groupe BIO spécifique** dans lequel seront mis tous les articles BIO. L'avantage réside dans la possibilité de visualiser, par la suite, les résultats des articles BIO à part du conventionnel et simplifie le contrôle de certification.
- 2. Soit, par culture, en déterminant un **sous groupe conventionnel et un sous groupe BIO**.

Penser à **dupliquer l'article ou le groupe article conventionnel** (en utilisant le bouton  $\Box$ ), afin de conserver les barèmes, taxes, etc…

### **Gestion des Organismes de certification**

```
Fichier -> Table de référence -> Niveau de Certification
```
Contrôler que les **organismes de certification existent** (ex : Ecocert, Qualité France ..etc). Si tel n'est pas le cas, le créer. Pour cela :

- Bouton ajout  $\bigoplus$
- Renseigner **l'intitulé** (ex: Ecocert)
- Valider

Last update: 2022/07/01 wiki:docs\_en\_cours:certification\_bio https://wiki.atys.analys-informatique.com/doku.php?id=wiki:docs\_en\_cours:certification\_bio 11:09

## **Gestion de la certification au niveau des articles**

#### **Création des articles BIO**

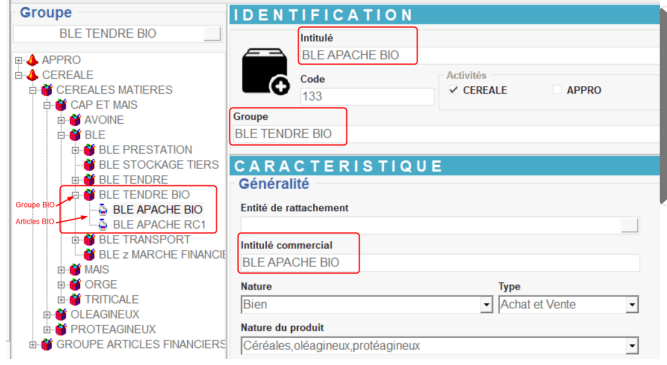

#### Dans la fiche [article](https://wiki.atys.analys-informatique.com/doku.php?id=wiki:docs_en_cours:fiche_article) → Renseigner l'intitulé et le groupe de rattachement,

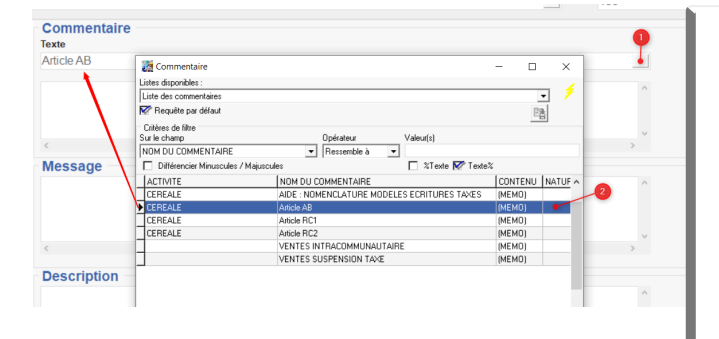

Obligation de mettre un **commentaire** relatif au type d'année de reconversion (A paramétrer dans la table des commentaires) : Caractéristique → Commentaire

- Pour les articles en 1ère année de reconversion (Intitulé Article RC1) : **"Produit en première année de conversion vers l'Agriculture Biologique"**
- Pour les articles en 2ème année de reconversion (Intitulé Article RC2) : **"Produit en 2ème année de conversion vers l'Agriculture Biologique"**
- Pour les articles AB (Intitulé Article AB) : **"Produit issu de l'Agriculture Biologique"**

Ou bien renseigner un commentaire manuel dans l'encadré.

Lecommentaire apparait sous la ligne Article dans le bon d'apport et dans le bordereau d'apport :  $\boxed{\times}$ 

Céréale → Généralité :

Cocher Biologique (même pour les

2024/05/17 22:50 3/7 Certification BIO

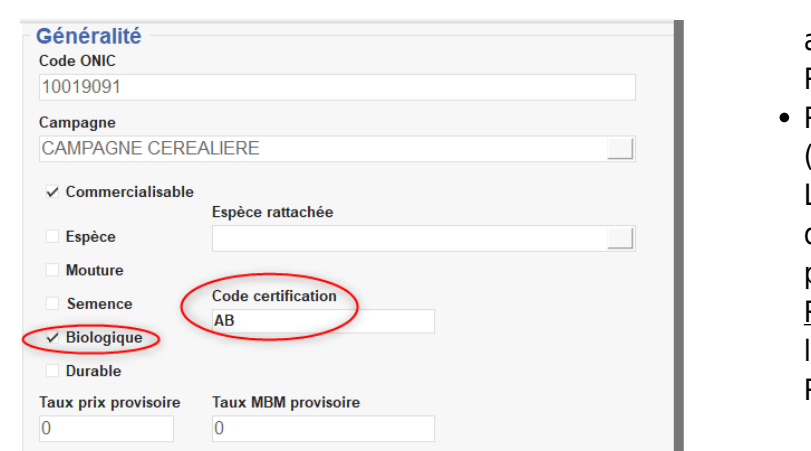

années de reconversion RC1 et RC2)

Renseigner le code certification (**RC1 ou RC2 ou AB**) Le code certification sert dans les déclarations FranceAgriMer (voir plus loin) Remarque : RC1 ne rentre pas dans les déclarations BIO, uniquement RC2 et BIO.

## **Gestion de la certification dans la fiche Tiers**

La certification du producteur doit être renseigné dans sa fiche Tiers pour un contrôle au niveau des pièces.

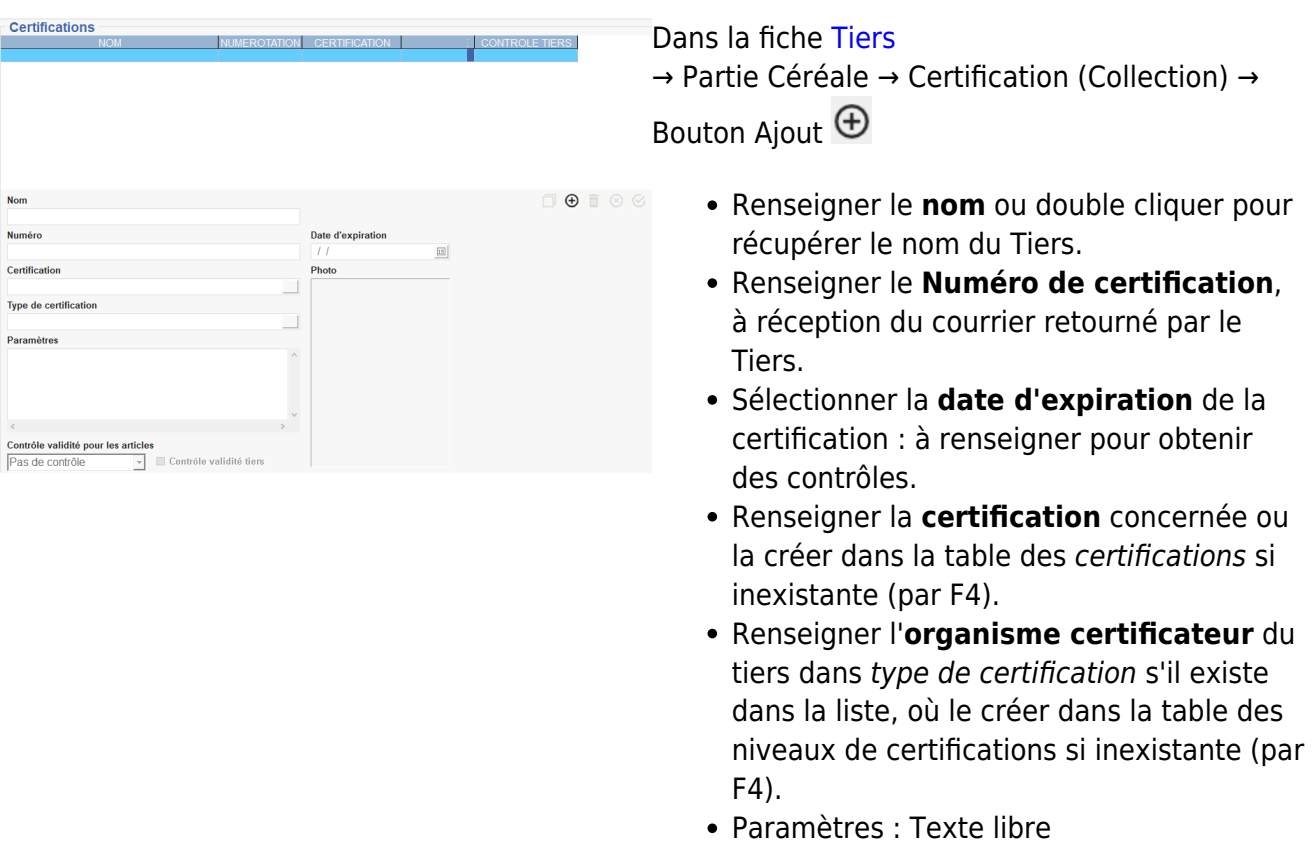

**Contrôle validité pour les articles** : le contrôle de la validité de la date de certification s'effectue en validation de

saisie des **lignes d'article**. Il peut être : Bloquant, Avertissant, Pas de contrôle

- **Contrôle validité tiers** : si coché, alors le contrôle de la validité de la date de certification s'effectue dans **l'entête**, en saisie de pièces, dès la validation (si le contrôle est paramétré dans les pièces). Si date non valide, alors blocage en saisie de pièce.
- **Valider la collection et Valider la fiche**.

Le certificat du Producteur (document papier) peut être [conservé dans sa fiche](https://wiki.atys.analys-informatique.com/doku.php?id=wiki:docs_en_cours:doc_attache_a_une_fiche_ou_piece) grâce au trombone en haut de la fiche Tiers :

```
Trombone -> Ajout des documents -> Sélectionner le document concerné
```
Il est alors mis dans un fichier accessible depuis : Atys>Documents>Tiers>'IDTiers' Il peut donc être supprimé de la source si besoin.

## **Agrément BIO de l'Organisme Stockeur**

Il convient également d'indiquer votre numéro d'agrément BIO pour que celui-ci apparaisse sur les factures de vente de céréales, selon une des trois méthodes ci-dessous :

**Affichage en pied de facture** :

Accéder au paramétrage de l'entité administratif : Ctrl+ clic gauche sur l'entité administrative →Administratif → **Conditions générales**.

Puis renseigner la certification à faire apparaître en pied de facture

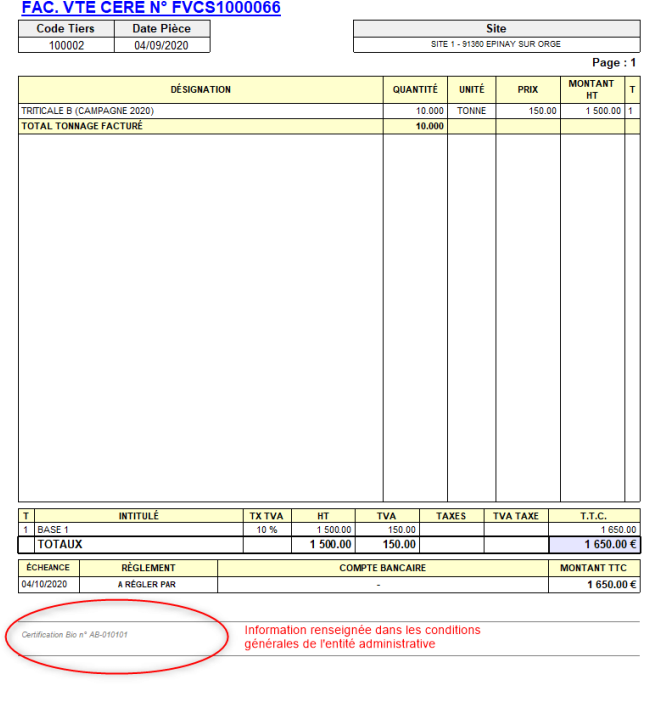

#### FAC. VTE CERE N° FVCS1000070

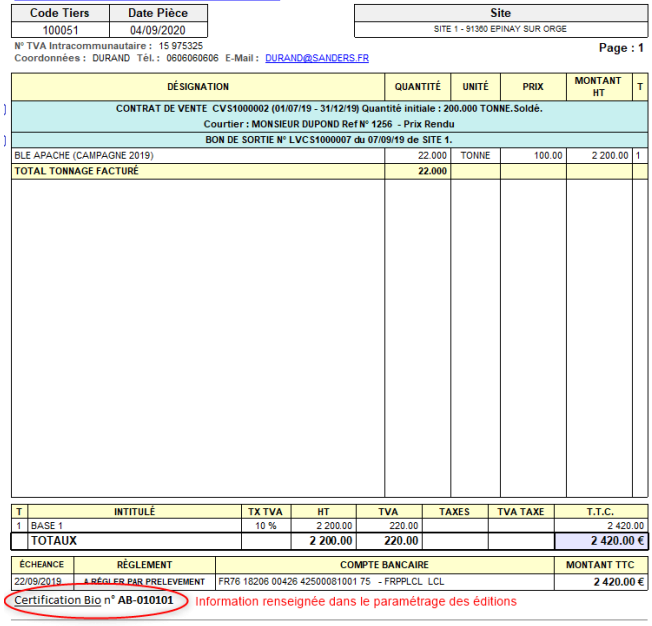

Depuis l'entité administrative : Index → **Paramétrage éditions** → Texte Fichier RTF → Pièce activité Céréale : Cocher Pied facture vente céréale

Renseigner le texte avant d'enregistrer et fermer la fenêtre. Actualiser ensuite pour visualiser ou modifier le commentaire.

Dans ce cas il est possible d'utiliser la mise en forme du texte (gras, italique…) contrairement aux autres méthodes

**Affichage dans l'entête** :

Accéder au paramétrage du type de Tiers : Fichier → **Types de Tiers** Sélectionner le type de Tiers concernés (Par ex : Clients céréale).

Last update: 2022/07/01 wiki:docs\_en\_cours:certification\_bio https://wiki.atys.analys-informatique.com/doku.php?id=wiki:docs\_en\_cours:certification\_bio 11:09

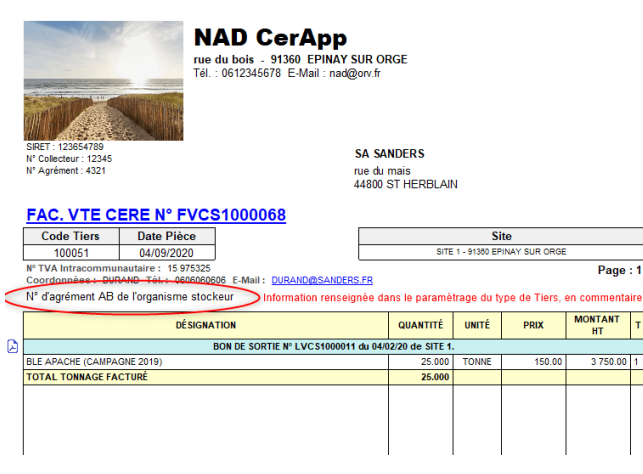

Puis Commentaire et [renseigner la](https://wiki.atys.analys-informatique.com/doku.php?id=wiki:docs_en_cours:fiche_tiers#commentaire_collection_appro) [collection](https://wiki.atys.analys-informatique.com/doku.php?id=wiki:docs_en_cours:fiche_tiers#commentaire_collection_appro) en indiquant le commentaire dans la partie Libre et en sélectionnant en particulier, le type de pièce, le bloc et le mode opération tel qu'indiqué ci-dessous par exemple :

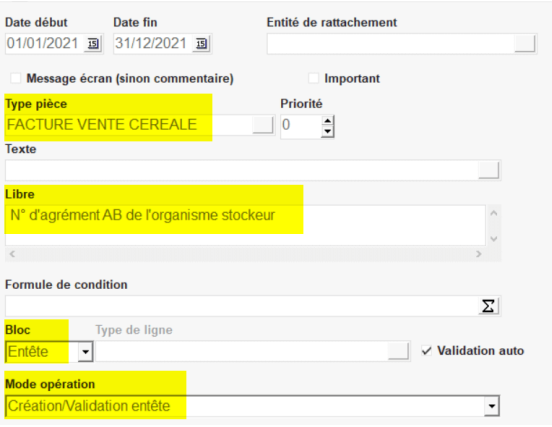

## **Déclaration FranceAgriMer**

**Incidence de la certification BIO sur les déclarations FranceAgriMer** :

```
 INDEX -> Déclaration France Agrimer
```
Il est nécessaire, tous les mois et en plus des états 2C et 2C-V, de sortir la **[déclaration 2Bio](https://wiki.atys.analys-informatique.com/doku.php?id=wiki:editions:catalog:declarationsfranceagrimer_etat2bio)**. Les céréales en 1ère année de reconversion ne seront pas prises en compte. Il y a alors 2 volets : **1 volet pour le volume AB et 1 volet pour le volume RC2**.

L'[état 2C](https://wiki.atys.analys-informatique.com/doku.php?id=wiki:editions:catalog:declarationsfranceagrimer_etat2c) (collecte) comprend également la partie Bio donc, par déduction entre l'état 2C et l'état 2Bio, on retrouve la part de céréale conventionnelle.

Pour chaque producteur, les céréales bio seront mentionnées dans la déclaration nominative France agrimer (**[état 1](https://wiki.atys.analys-informatique.com/doku.php?id=wiki:editions:catalog:declarationsfranceagrimer_etat1)**), avec une ligne supplémentaire au total des céréales collectées "Dont BIO".

### **Edition utile pour la gestion des céréales BIO**

Index -> Certifications -> Contrôle Certifications

[Contrôle Certifications:](https://wiki.atys.analys-informatique.com/doku.php?id=wiki:editions:catalog:stockscerale_controledurabilite) Permet de contrôler la validité des certifications, regroupe les Tiers dont la date d'expiration de certificat est dépassée.

https://wiki.atys.analys-informatique.com/ Printed on 2024/05/17 22:50

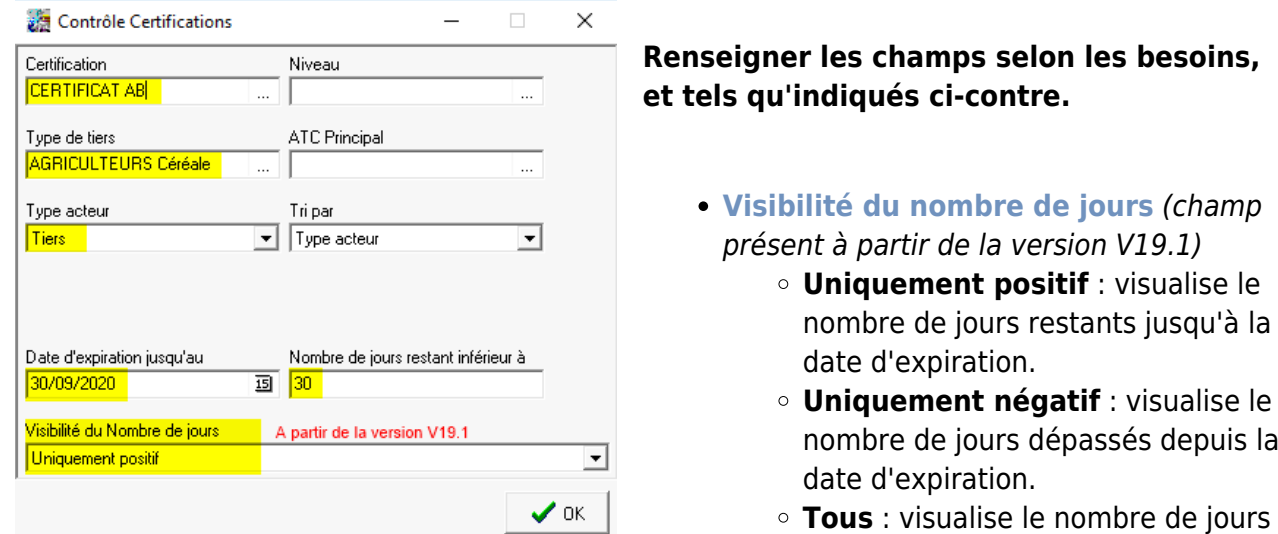

#### **Edition obtenue dans le cas d'une visibilité du nombre de jours restants et dépassés :**

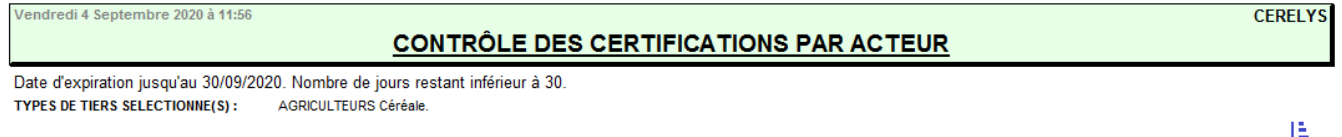

restants et dépassés.

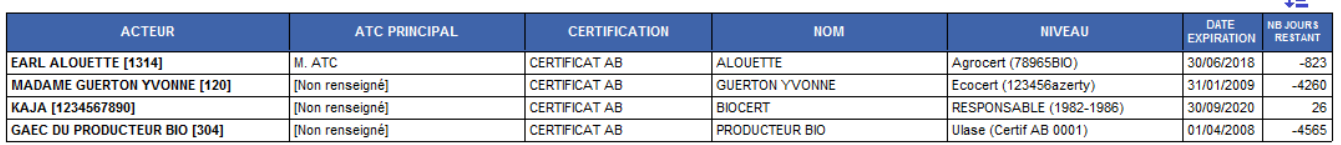

From: <https://wiki.atys.analys-informatique.com/> - **Wiki Atys**

#### Permanent link:

**[https://wiki.atys.analys-informatique.com/doku.php?id=wiki:docs\\_en\\_cours:certification\\_bio](https://wiki.atys.analys-informatique.com/doku.php?id=wiki:docs_en_cours:certification_bio)**

Last update: **2022/07/01 11:09**